(Single-Phase PV+ESS Scenario + Smart Dongle Networking)

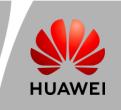

1

### Networking

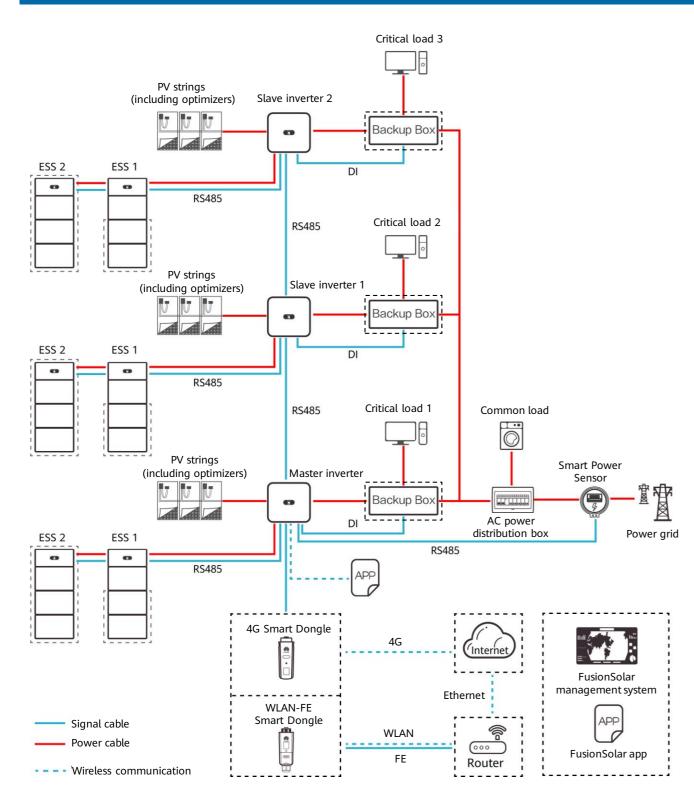

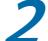

### **Product Overview**

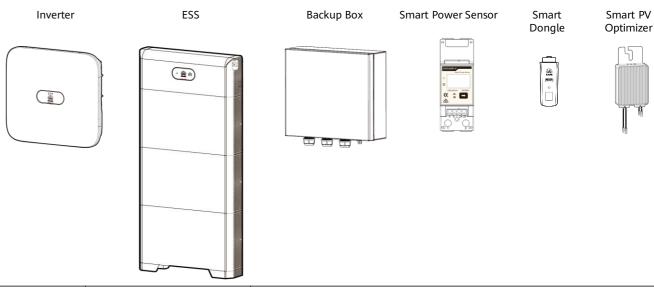

Issue: 05

Date: 2024-01-31

| Component                      | Model                                                                        | Description                                                                                                    |
|--------------------------------|------------------------------------------------------------------------------|----------------------------------------------------------------------------------------------------|
| Inverter<br>(master and slave) | SUN2000-(2KTL-6KTL) -L1<br>SUN2000-(8K, 10K)-LC0<br>SUN2000-(8K, 10K)-LC0-ZH | A maximum of three inverters can be cascaded.                                                                                                    |
| Energy storage<br>system (ESS) | LUNA2000-(5-30)-S0                                                           | <ul> <li>The capacity of a battery module is 5 kWh. A maximum of two ESSs can be cascaded and the maximum capacity is 30 kWh.</li> <li>If there is only one ESS, it must be connected to the master inverter.</li> </ul>                        |
| Backup Box                     | Backup Box-B0                                                                | <ul> <li>AC input voltage range: 198–253 V</li> <li>If there is only one Backup Box, it must be connected to the master inverter.</li> <li>SUN2000-(8K, 10K)-LCO and SUN2000-(8K, 10K)-LCO-ZH cannot be connected to the Backup Box.</li> </ul> |
| Smart Power Sensor             | DDSU666-H<br>YDS70-C16                                                       | The Smart Power Sensor must be connected to the master inverter.  It connects to the inverter over RS485 for output power management and power limiting.                                                                                        |
| Smart Dongle                   | SDongleA-03 (4G)<br>SDongleB-06 (4G)<br>SDongleA-05 (WLAN-FE)                | <ul> <li>The Smart Dongle must be connected to the master inverter.</li> <li>It connects to the management system and performs power scheduling.</li> <li>The SDongleA-03 (4G) is compatible only with the SUN2000-(2KTL-6KTL)-L1.</li> </ul>   |
| Smart PV Optimizer             | SUN2000-450W-P<br>SUN2000-450W-P2<br>SUN2000-600W-P                          | SUN2000-600W-P: Long and short input cables are available to connect to PV modules with different cable lengths.                                                                                                    |

#### note

- 1. SUN2000-(2KTL-6KTL)-L1/ SUN2000-(8K, 10K)-LC0 can be cascaded and each SUN2000-(2KTL-6KTL)-L1/ SUN2000-(8K, 10K)-LC0 can connect to a maximum of two energy storage systems (ESSs). In the Smart Dongle networking scenario, a maximum of three inverters and six ESSs can be connected.
- 2. The information in this document is subject to change due to version upgrade or other reasons. Every effort has been made in the preparation of this document to ensure accuracy of the contents, but all statements, information, and recommendations in this document do not constitute a warranty of any kind, express or implied.
- 3. For details about the solution components, installation, and cable connections, see the corresponding user manuals and quick guides.
- 4. The cable colors involved in this document are for reference only. Select cables in accordance with local cable specifications.

(Single-Phase PV+ESS Scenario + Smart Dongle Networking)

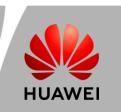

## 3

### Cable Connections (Single-Phase Inverter L1 + ESS S0 + Backup Box B0)

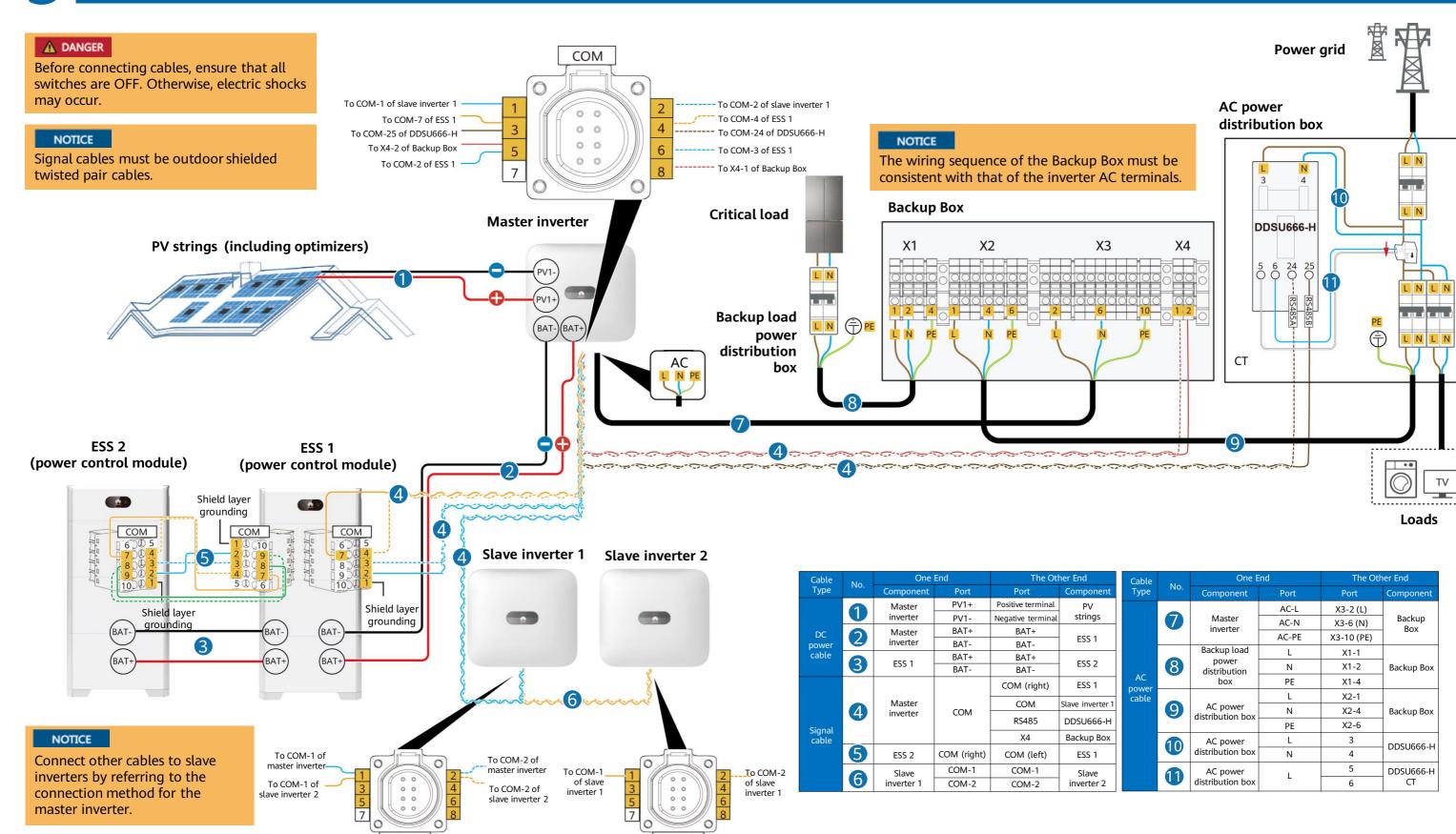

(Single-Phase PV+ESS Scenario + Smart Dongle Networking)

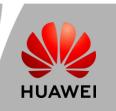

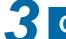

### Cable Connections (Single-Phase Inverter LC0 + ESS S0)

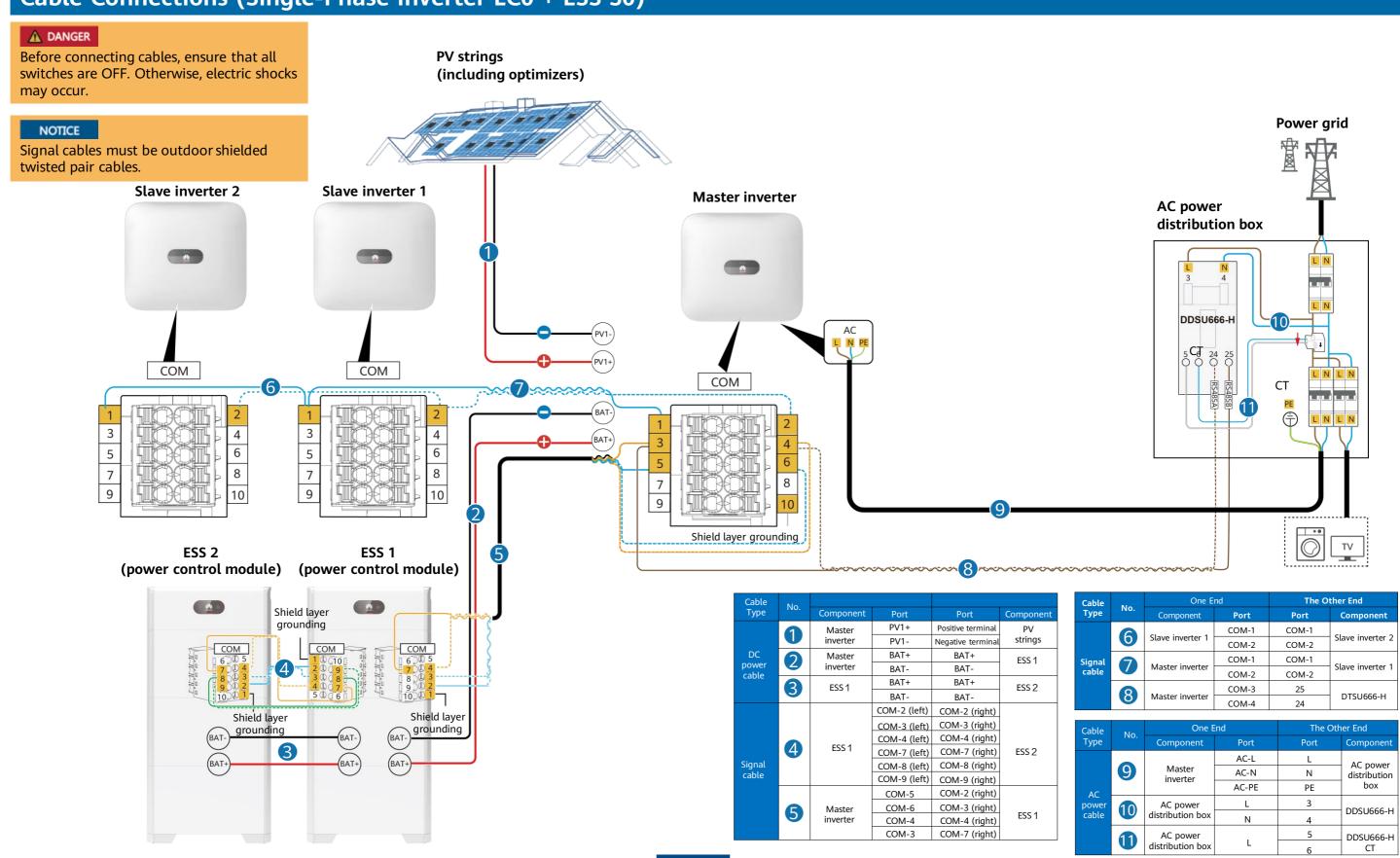

(Single-Phase PV+ESS Scenario + Smart Dongle Networking)

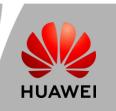

## 3

### Cable Connections (Single-Phase Inverter LCO/L1 cascading + ESS SO)

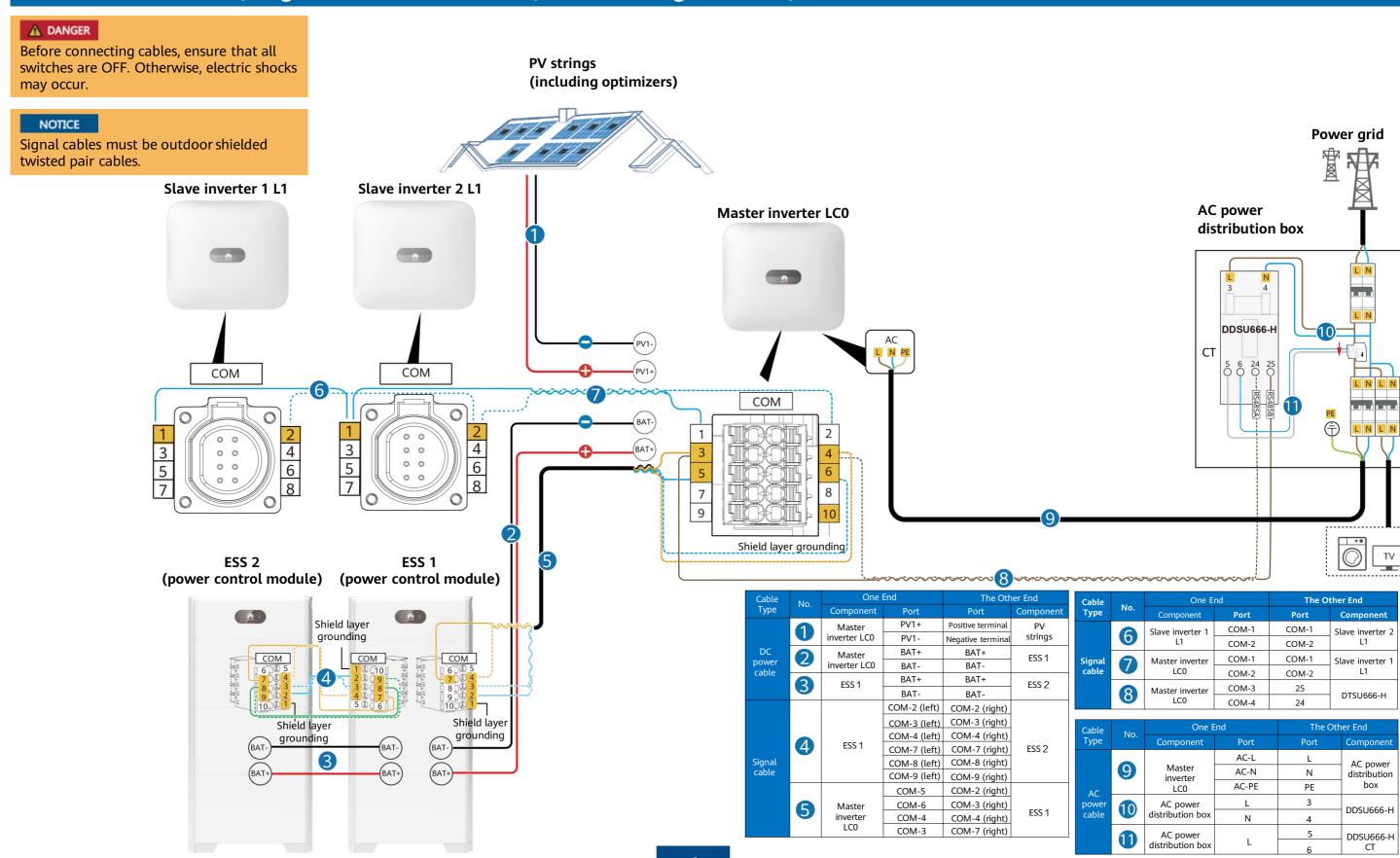

(Single-Phase PV+ESS Scenario + Smart Dongle Networking)

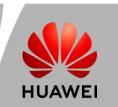

> 8

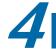

### **System Commissioning**

#### **App-based Deployment Procedure**

Download and install the FusionSolar app

Sign up as an installer (optional, required for initial registration)

Enter setup wizard

Check the device status

### Downloading and Installing the FusionSolar App

- Search for FusionSolar in the app store to download the app.
- Scan the QR code below to download the app.

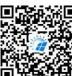

FusionSolar

#### **Installer Registration**

#### Initial registration

Create the first installer account, and generate a domain named after the company.

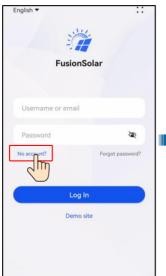

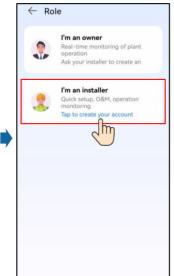

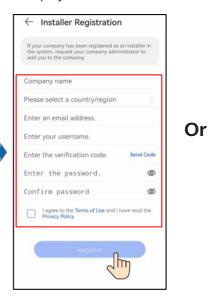

#### Non-initial registration

If the company requires multiple installer accounts, log in to the FusionSolar app and tap **Add user** to

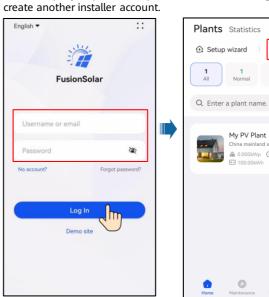

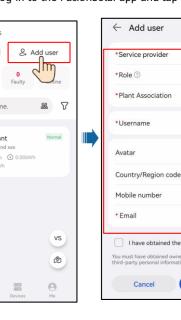

#### Setup Wizard (Connecting to the Inverter WLAN for Commissioning)

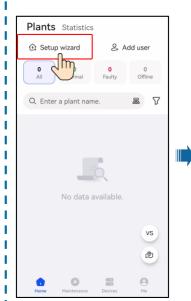

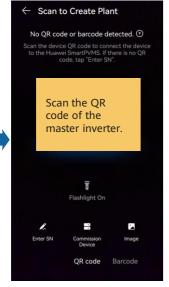

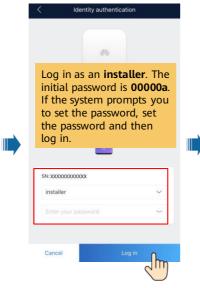

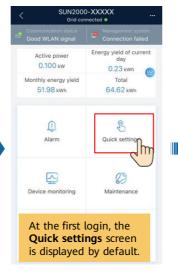

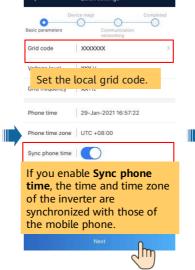

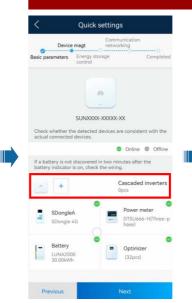

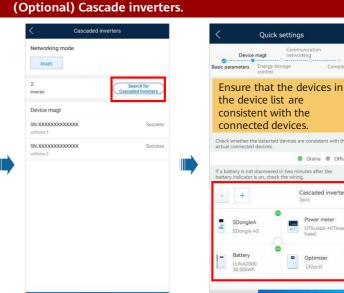

(Single-Phase PV+ESS Scenario + Smart Dongle Networking)

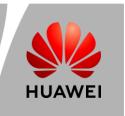

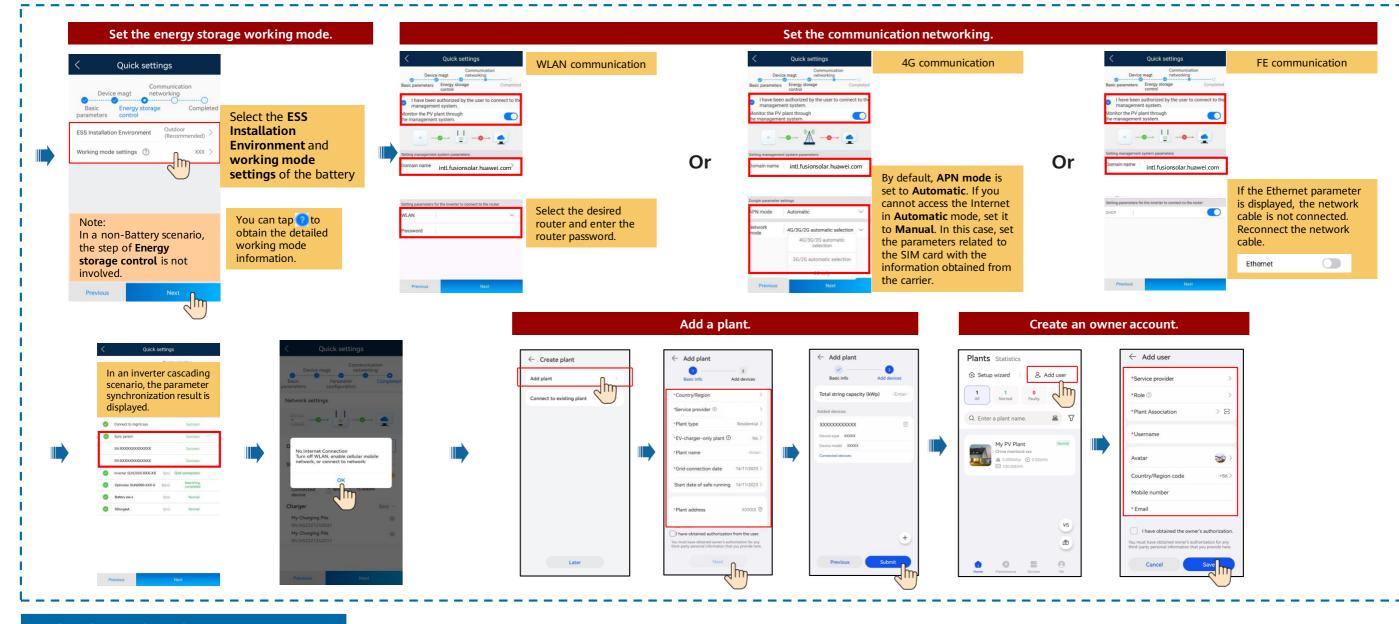

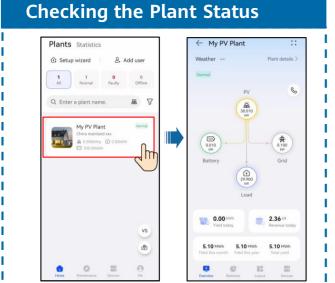

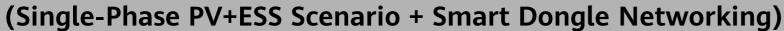

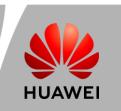

# 5

### Off-Grid/Grid-tied Control Parameters

### **Enabling Off-Grid Mode**

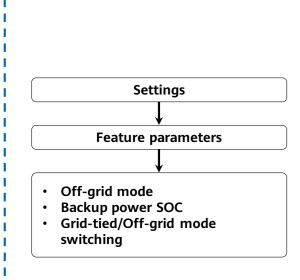

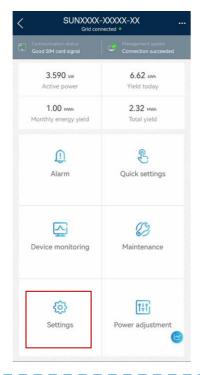

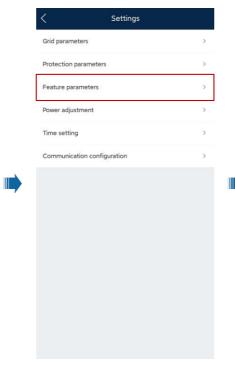

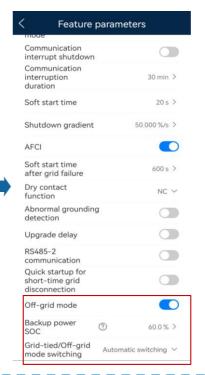

### **Setting Grid-tied Point Control**

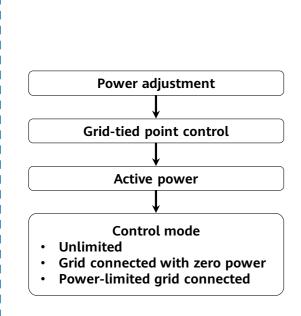

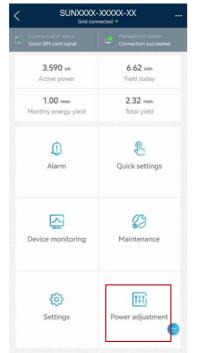

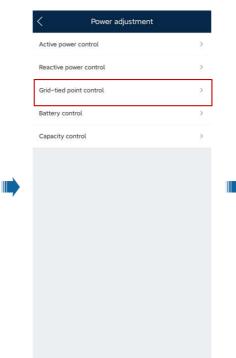

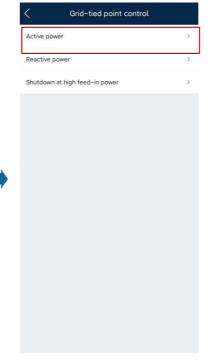

(Single-Phase PV+ESS Scenario + Smart Dongle Networking)

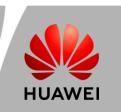

# 6

### **Physical Layout of Smart PV Optimizers**

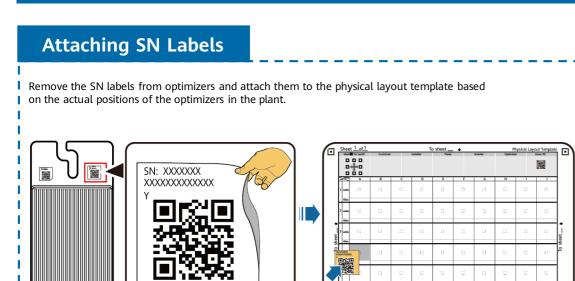

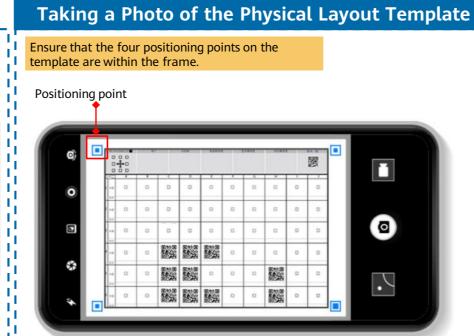

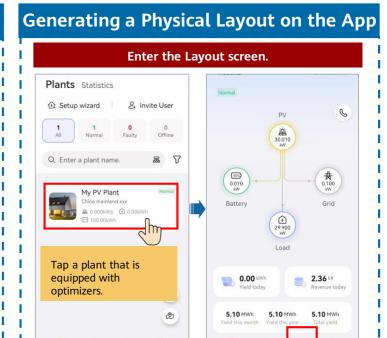

### Generating a Physical Layout on the App

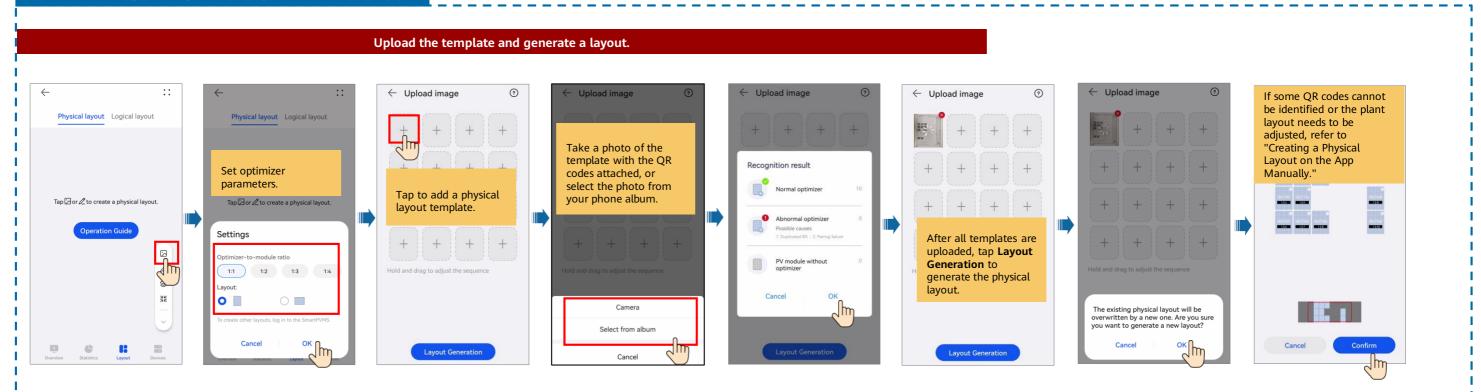

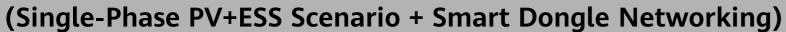

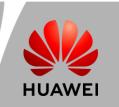

### Creating a Physical Layout on the App Manually

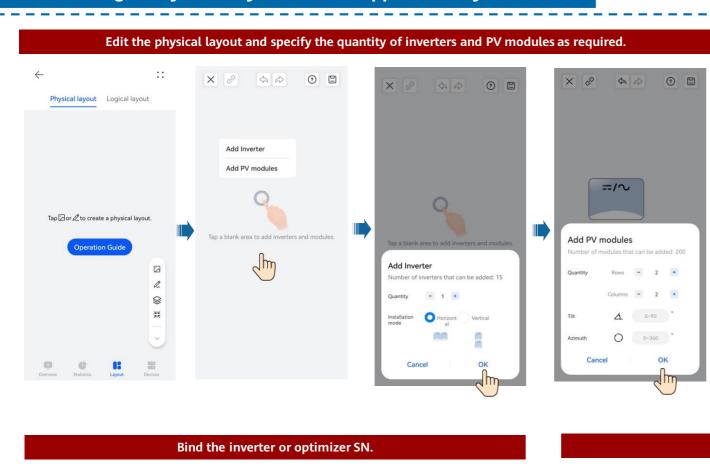

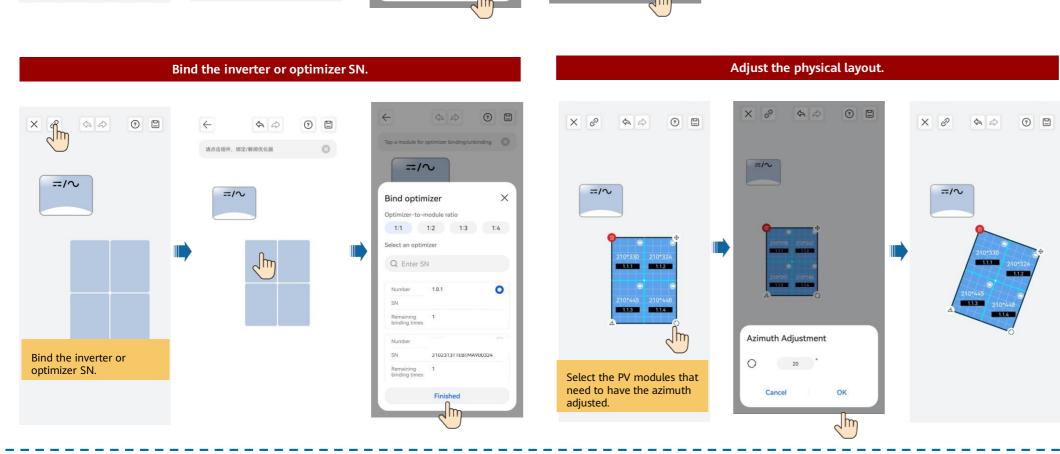